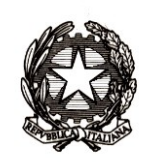

# *Ministero dell'istruzione, dell'università e della ricerca*

*Dipartimento per la programmazione e la gestione delle risorse umane, finanziarie e strumentali Direzione Generale per i contratti, gli acquisti e per i sistemi informativi e la statistica*

> Ai Dirigenti scolastici delle scuole statali Ai Coordinatori delle scuole paritarie Ai referenti delle Regioni aderenti al sistema delle Iscrizioni on Line

e, p.c Al Capo Dipartimento per la programmazione e la gestione delle risorse umane, finanziarie e strumentali

> Al Capo Dipartimento per il sistema educativo di istruzione e di formazione

Al Direttore Generale per gli ordinamenti scolastici e la valutazione del sistema nazionale di istruzione

Ai Direttori degli Uffici Scolastici Regionali

Oggetto: Iscrizioni on Line anno scolastico 2019/2020 – Fase di avvio

La [nota prot.n.18902 del 7 novembre 2018](http://www.miur.gov.it/documents/20182/0/Prot.+14653+del+13+novembre+2017/4da650c6-0cef-49a4-ae89-ea8a03bea907) fissa la data per la presentazione delle domande di iscrizione al primo anno della scuola primaria, della scuola secondaria di primo e secondo grado e ai Centri di Formazione Professionali regionali (CFP) a partire dal 7 gennaio e fino al 31 gennaio 2019.

Per l'iscrizione alla scuola statale la compilazione e la presentazione della domanda è possibile esclusivamente on line; nel caso di iscrizione ad una scuola paritaria l'utilizzo della procedura on line è a discrezione della stessa scuola che può aderire personalizzando e pubblicando il proprio modello di iscrizione, così come previsto per le scuole statali.

La procedura on line si applica anche per le iscrizioni ai corsi di Istruzione e Formazione Professionale (IeFP) presso i Centri di Formazione Professionale (CFP) previa adesione, con apposita convenzione, della singola Regione al sistema delle "Iscrizioni on Line" del MIUR.

Si ricorda l'importanza di mantenere aggiornate le informazioni presenti su "Scuola in Chiaro" al fine di facilitare l'orientamento delle famiglie nella scelta della scuola. In particolare le scuole secondarie di II grado devono indicare gli indirizzi di studio che intendendo attivare per l'anno scolastico 2019/2020 (e per i quali si è chiesta esplicita autorizzazione), in aggiunta a quelli già esistenti.

Le scuole statali possono in modo autonomo escludere dal procedimento delle Iscrizioni on Line i codici meccanografici di quei plessi sui quali non si intendono raccogliere iscrizioni per l'anno scolastico 2019/2020, accedendo all'area "Gestione alunni - Utilità – Scelta Operativa" e selezionando l'opzione "Non sono previste frequenze nell'anno scolastico 2019-20".

Si ricorda che sul portale SIDI sono disponibili due link:

- "Iscrizioni on Line (Gestione modelli)" utile per la personalizzazione del modello;
- "Iscrizioni on Line (Supporto alle famiglie)" che permette alle scuole/CFP di inserire le domande per conto delle famiglie che non hanno la possibilità di utilizzare il sistema on line, tramite il portale SIDI. In questo caso la scuola può stampare il modello pubblicato (di base o personalizzato) per fornirne copia alla famiglia che chiede il supporto.

Inoltre, a partire **dal 10 dicembre**, le scuole secondarie di I grado sono tenute a comunicare il "Consiglio orientativo" relativamente agli alunni frequentanti le proprie classi conclusive. Per ciascun alunno la scuola indica al massimo 3 scelte, specificando percorso, settore e indirizzo.

Di seguito si fornisce una descrizione delle principali attività, schematizzate nell'allegato, relative alla fase di avvio delle iscrizioni che le istituzioni scolastiche dovranno eseguire. Sono comunque disponibili delle smart guide nella sezione "Documenti e Manuali" dei servizi SIDI.

#### **1. Predisposizione del modulo di iscrizione (personalizzazione) dal 10/12/2018 al 3/01/2019.**

Il modello della domanda di iscrizione può essere personalizzato a partire da quello predisposto nell'anno precedente. Le scuole, tramite la funzione "Importa modulo anno precedente", possono recuperare l'ultimo modello personalizzato e apportare eventuali modifiche con la funzione "Personalizza il modulo d'iscrizione". In questo caso è possibile aggiungere le voci del "catalogo alunni" e "catalogo famiglia" e richiedere ulteriori notizie utilizzando la funzione "Ulteriori Informazioni da richiedere alla famiglia".

Al riguardo si ricorda che tali ulteriori informazioni:

- non possono essere indicate come obbligatorie;

- devono essere adeguatamente motivate in modo che sia evidente l'indispensabilità delle informazioni richieste rispetto a ciascuna finalità perseguita; tale motivazione viene visualizzata al momento della compilazione on line da parte delle famiglie.

- devono essere pertinenti e non eccedenti rispetto allo specifico obiettivo, finalizzato all'accoglimento delle domande di iscrizione e all'eventuale attribuzione di precedenze o punteggi nelle graduatorie/liste di attesa, definite con apposita delibera dal Consiglio d'istituto.

Si ricorda che i criteri di precedenza per l'iscrizione, adottati dalla scuola, vengono visualizzati anche nella pagina iniziale di "Scuola in chiaro".

#### **1.1 Gestione "tempi scuola" (scuole primarie e secondarie di primo grado)**

Il modello di iscrizione riporta tutte possibili articolazioni dell'orario settimanale, previste dall'art.4 del D.P.R. n. 89/2009, in quanto la scelta del tempo scuola viene esercitata dalle famiglie.

Nella fase di personalizzazione le istituzioni scolastiche possono comunque indicare, attraverso una nota da inserire accanto a ciascun tempo scuola, l'orario non attivato nell'anno scolastico 2018/2019, così da fornire un'adeguata informazione alle famiglie.

#### **1.2 Gestione dell'indirizzo musicale (scuole secondarie di primo grado)**

All'atto dell'iscrizione, i genitori esprimono le proprie opzioni rispetto alle possibili articolazioni dell'orario settimanale (previste dall'art. 5 del D.P.R. n. 89/2009) presenti nel modello.

Il sistema imposta l'indirizzo "ordinario".

#### *Direzione Generale per i contratti, gli acquisti e per i sistemi informativi e la statistica*

Per aggiungere l'offerta dell'indirizzo musicale si deve selezionare la voce di menu "indirizzo musicale e strumenti" ed inserire almeno uno strumento musicale. Oltre allo strumento, la scuola deve inserire la data prevista per lo svolgimento della prova attitudinale e può inserire ulteriori informazioni riguardanti la prova e utili per la scelta delle famiglie. La famiglia, in caso di scelta dell'indirizzo musicale, seleziona lo strumento per il quale intende optare e, nel caso di più strumenti, può indicare l'ordine di preferenza.

#### **1.3 Gestione indirizzi di studio (scuole secondarie di secondo grado)**

La funzione di gestione degli indirizzi di studio consente:

- ai licei di inserire il percorso ("licei") e l'indirizzo offerto;
- agli istituti tecnici di specificare sia il settore sia l'indirizzo;

- agli istituti professionali di indicare i nuovi indirizzi previsti dal D.lgs. 13 aprile 2017, n.61, e l'offerta formativa sussidiaria (IeFP).

Inoltre solo le scuole autorizzate alla sperimentazione dei percorsi quadriennali (di cui al D.M. del 3 agosto 2017, n.567, e del D. Dip. del 18 ottobre 2017, n.820) avranno la possibilità di indicare anche l'indirizzo autorizzato, selezionandolo dall'apposito menu a tendina.

#### **1.4 Gestione corsi IeFP (per Centri di Formazione Professionali)**

La funzione di gestione dei corsi consente alla Regione di indicare, per ogni CFP, i corsi IeFP offerti, selezionandoli tra quelli classificati nelle tabelle Ministeriali come Q3 e Q4.

#### **2. Verifica del modulo e sua pubblicazione**

Come per lo scorso anno le scuole/Regioni avranno la possibilità di effettuare il test sul proprio modello personalizzato, simulando l'iscrizione on line così come avviene per l'utente famiglia, per valutare l'idoneità e la completezza del modello predisposto.

Per effettuare il test la scuola/Regione deve prima validare e pubblicare il modello utilizzando le funzioni "Validazione modulo" e "Pubblicazione modulo" presenti nell'applicazione di "Personalizzazione modello".

Durante questa fase la pubblicazione rende disponibile il modello solo nel SIDI, ad esclusivo uso delle scuole/Regioni, ed è possibile simulare la compilazione della domanda fino alla funzione di inoltro (funzione disabilitata nel periodo della "personalizzazione").

Le domande inserite come prove presenteranno lo stato "da inoltrare" e, prima dell'apertura delle iscrizioni alle famiglie, saranno cancellate in automatico dal sistema informativo.

Qualora la scuola/Regione dovesse rilevare che il modulo pubblicato non risponda alle proprie esigenze, può eseguire l'annullamento della pubblicazione, modificare il modello e procedere ad una nuova pubblicazione.

E' importante che la pubblicazione del modello personalizzato, anche se non modificato, sia effettuata entro il **3 gennaio 2019**. Dopo tale data non saranno consentiti interventi di alcun genere neanche se si tratti della sola pubblicazione.

Nel caso in cui la scuola statale non abbia proceduto alla pubblicazione del modello entro il 3 gennaio 2019, si procederà in automatico con la pubblicazione del modello di base nella giornata del 4 gennaio 2019.

Le scuole paritarie che vogliono aderire al sistema delle Iscrizioni on Line devono necessariamente personalizzare (anche inserendo solo i contatti), validare e pubblicare il modello per renderlo disponibile alle famiglie. Per queste scuole non è prevista la pubblicazione automatica del modulo di base.

#### **3. Nota informativa sul trattamento dei dati**

Il MIUR ha predisposto una nuova informativa sul trattamento dei dati, distinta per le scuole statali e paritarie, ai sensi del Regolamento UE 679/2016 e del successivo decreto legislativo n.101 del 10 agosto 2018.

Tale informativa viene visualizzata prima dell'accesso alle pagine per la compilazione del modello di iscrizione e le famiglie ne prendono atto attivando l'apposita funzione di presa visione (casella di spunta) nel caso in cui la scelta sia una scuola statale; se invece la prima scelta è una scuola paritaria o un CFP viene richiesta l'accettazione al trattamento dei dati.

Le istituzioni scolastiche che, in virtù dell'autonomia, abbiano integrato il modulo di iscrizione con la richiesta di informazioni necessarie per fornire alle famiglie particolari servizi ovvero per renderle consapevoli dei criteri di precedenza nelle iscrizioni (come deliberato dal Consiglio d'Istituto), devono completare l'informativa con l'indicazione della delibera.

> Il Direttore Generale Gianna Barbieri

documento firmato digitalmente

## **Allegato**

### **Calendario delle attività riferibili alla prima fase "Avvio delle iscrizioni"**

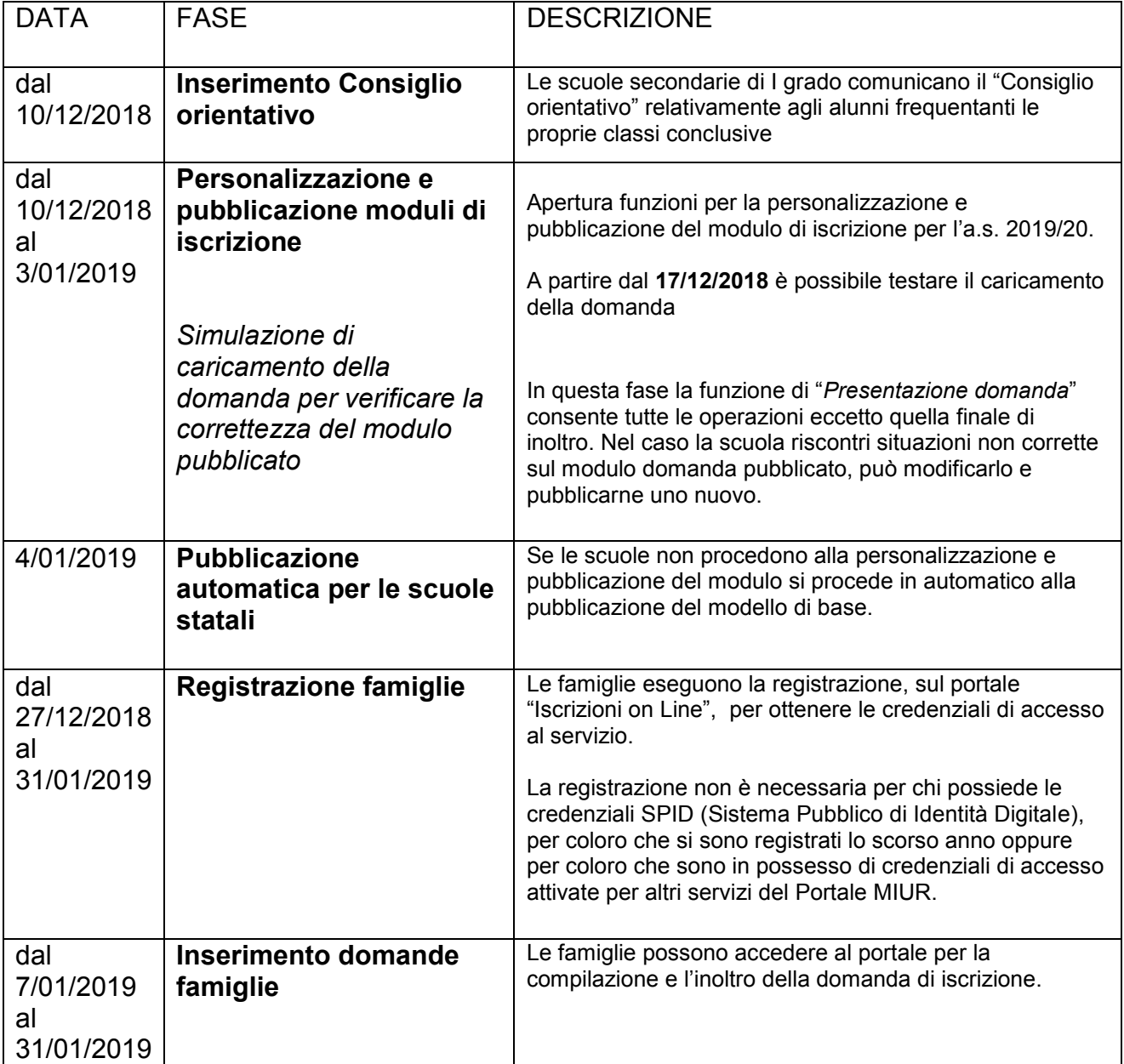